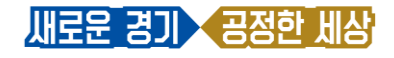

## 비대면 교육 시스템(Zoom) 사용 매뉴얼

### -노트북, PC용-

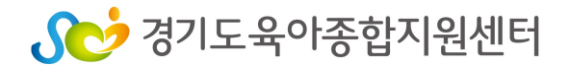

## 3. (교육 당일)교육 참여 방법

#### 2. (교육 전)시스템 설치방법

#### 1. (교육 전)사전 준비사항

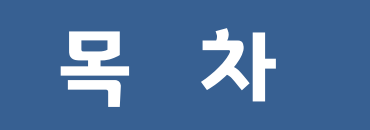

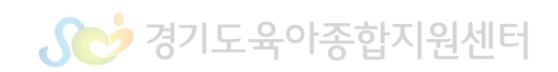

#### 2. PC(데스크탑)사용 시 웹캠(화상카메라)+스피커와 마이크 필요

#### 1. 노트북, 태블릿, 스마트폰 사용하여 참여 가능

#### 1) 사용 기기 확인

이용 기기는 웹캠(화상카메라) 사용이 가능 해야하며, 인터넷 연결 필수!

## 1. 사전 준비사항(교육 전)

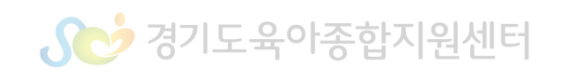

## ※ 무선 WiFi 사용 시 영상 송출 및 음향이 불안정 할 수 있음

#### 인터넷 연결 확인 (데이터 소요)

2) 인터넷 연결 확인

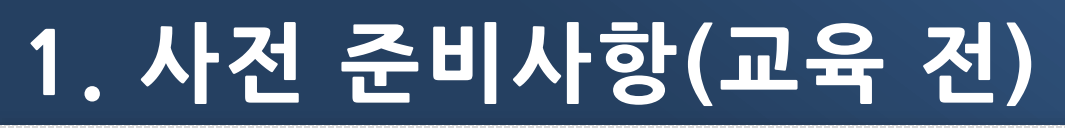

## 2. 시스템 설치 방법(교육 전)

교육 및 회의 참여 전

Zoom 시스템 사전 설치 필수!

#### 시스템 설치 방법(노트북, PC)

https://www.zoom.us/ 접속 후 화면 하단 ' | 회의 클라이언트 <sup>|</sup> ' 클릭 - 설치

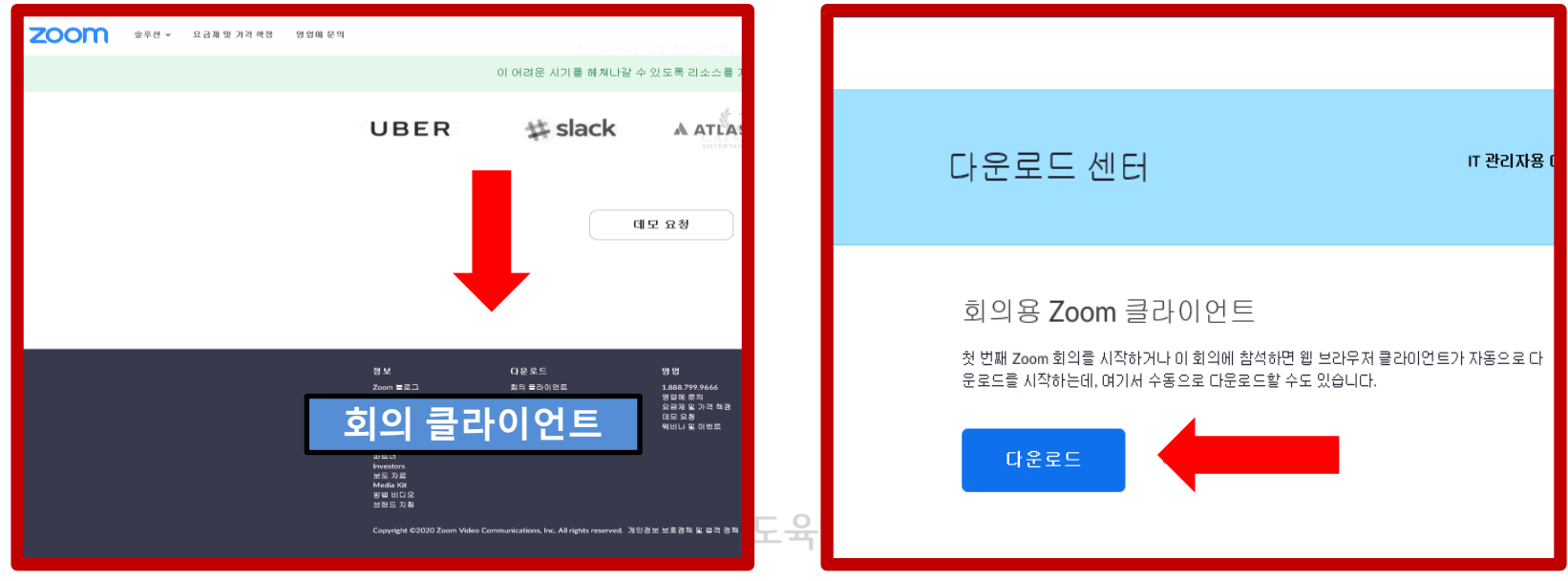

**SC** 경기도육아종합지원센터

- 4. <mark>회의 비밀번호 입력</mark> → 회의 참가 클릭
- 3. 회의 ID, 어린이집명 성명(예:경기어린이집 홍길동) 입력
- 2. "경기도육아종합지원센터" 에서 발송된 문자메시지 확인
- 1. 바탕화면에 설치된 아이콘

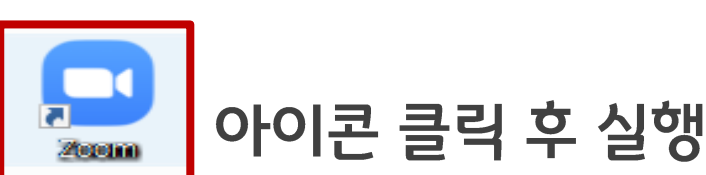

1) 참여 방법

## 3. 교육 참여 방법(교육 당일)

### 3. 교육 참여 방법(교육 당일)

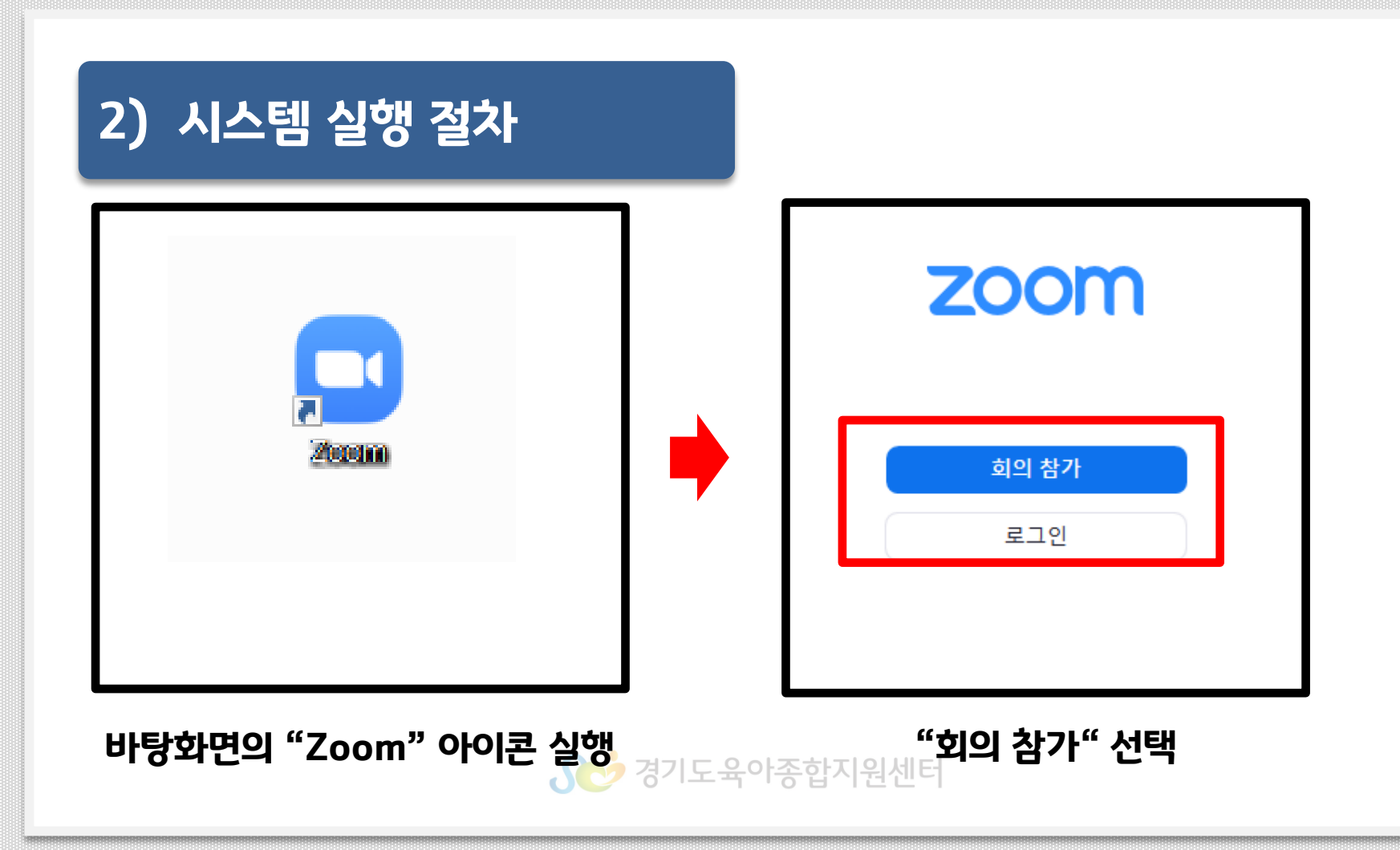

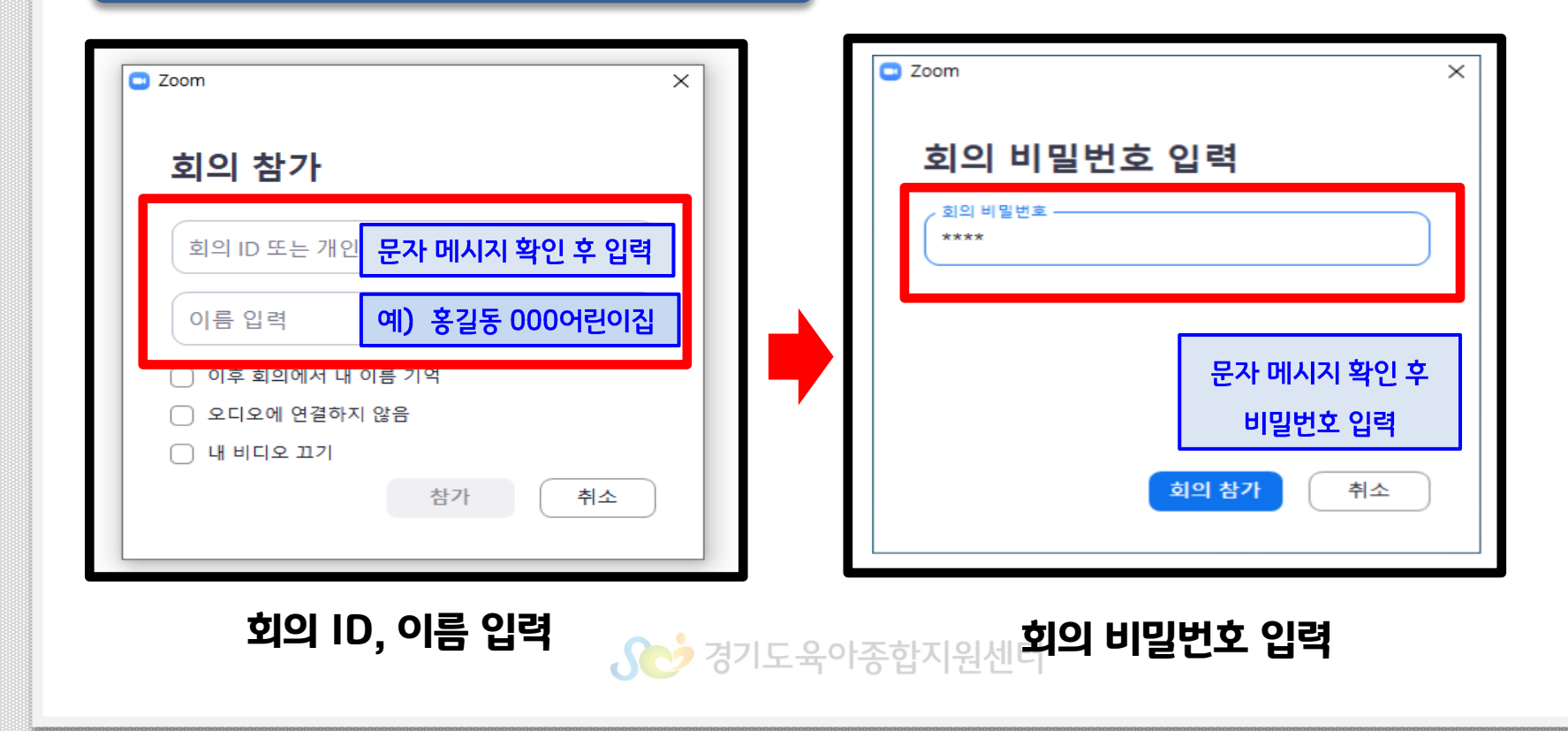

#### 2) 실행 절차

## 3. 교육 참여 방법(교육 당일)

### 3. 교육 참여 방법(교육 당일)

#### ■ 오디오 참가 □ 비디오 미리보기  $\circledcirc$ 컴퓨터 오디오로 참가 스피커 및 마이크 테스트 √ 비디오 회의에 참가할 때 항상 비디오 미리보기 대화 상자를 표시합니다 ↑ 회의에 참여할 때 컴퓨터로 자동 오디오 참여 비디오를 사용하여 참가 │ 비디<mark>오를 사용하지 않고 참가</mark>

2) 시스템 실행 절차

#### 3. 교육 참여 방법(교육 당일)

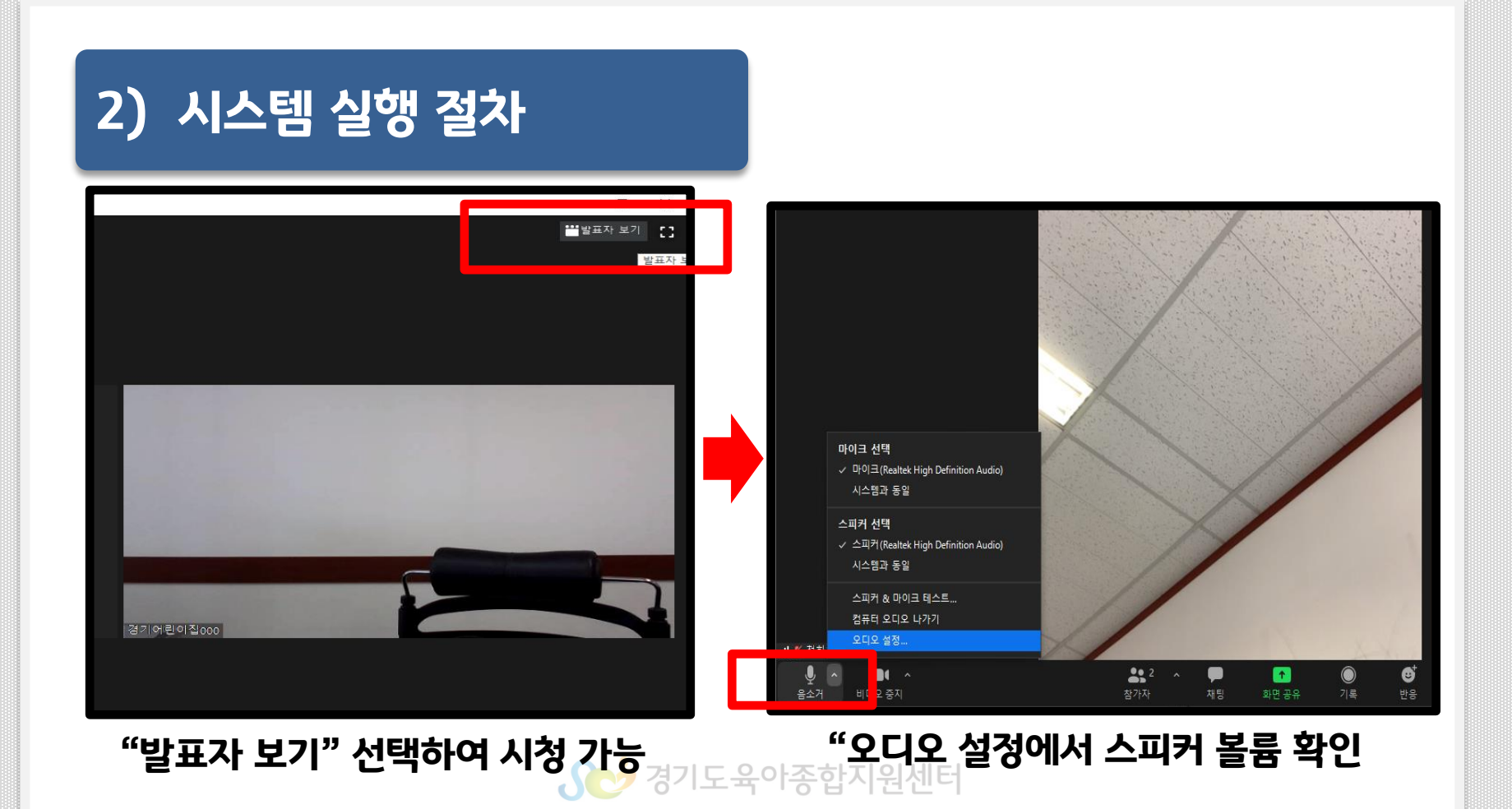

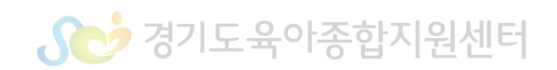

\* 필요에 따라 이어폰 준비

2. PC와 스피커의 볼륨 등 기기 자체의 음향 출력 확인

1. PC와 스피커 연결 여부 확인

시스템 설정 후에도 소리가 들리지 않는 경우

## 3. 교육 참여 방법(교육 당일)

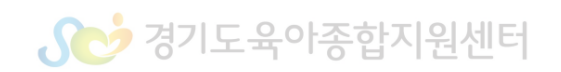

#### 민·형사상의 책임을 질 수 있습니다.

#### 저작권법(제104조6, 제104조8) 및 관련 법령에 따라

#### 본 비대면(Zoom)교육의 영상 내용 수집, 무단복제, 배포를 금지하며 위반 시

## 서작권 및 초상권 보호 안내

비대면 교육(Zoom) 시스템 사용매뉴얼

# 감사합니다